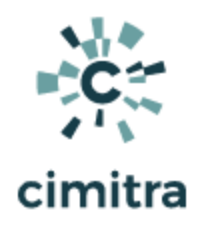

# Raspberry Pi (RPi) Audio Scripts

## **Bash [Cheat](https://devhints.io/bash) Sheet**

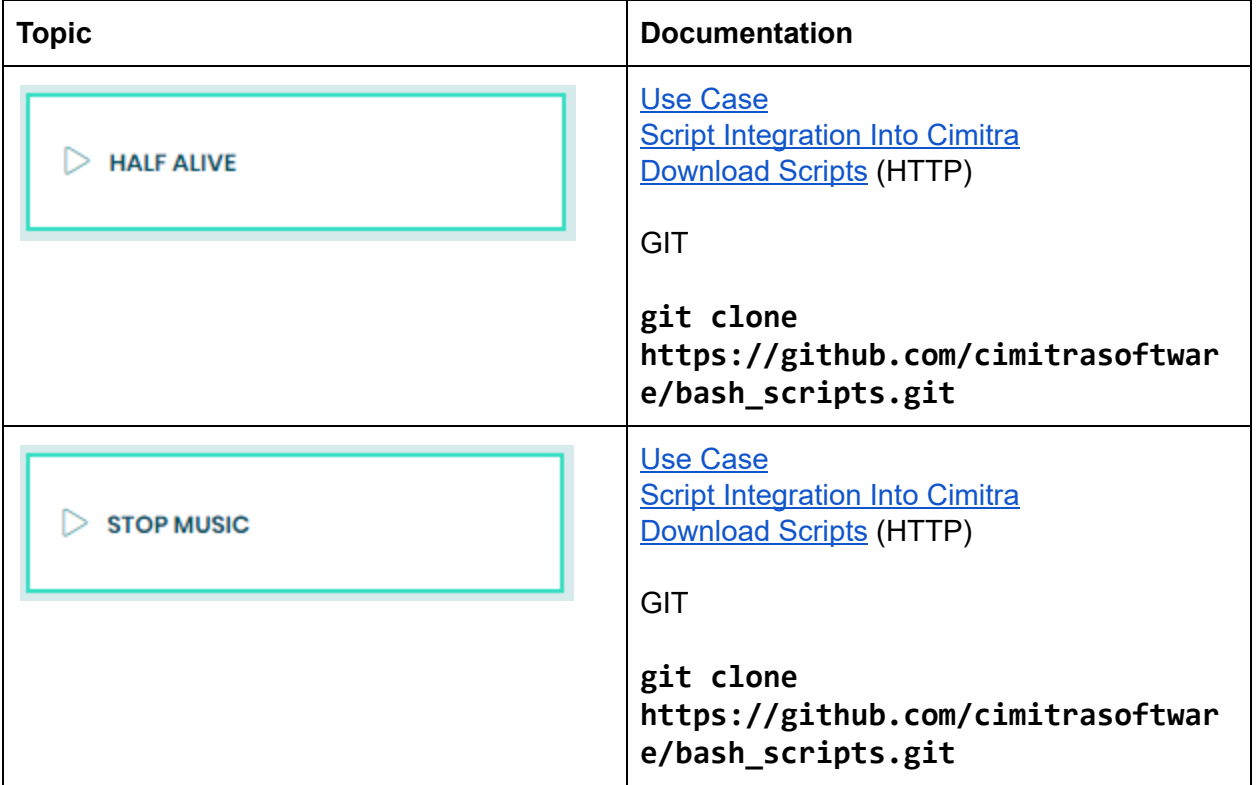

## PLAY MUSIC FILE (HALF ALIVE)

<span id="page-0-0"></span>Use Case

A school has RPi devices deployed in every room and even on the outside of the building. All RPi devices are hooked to speakers. Approved music is made available to the teachers to play in the classroom.

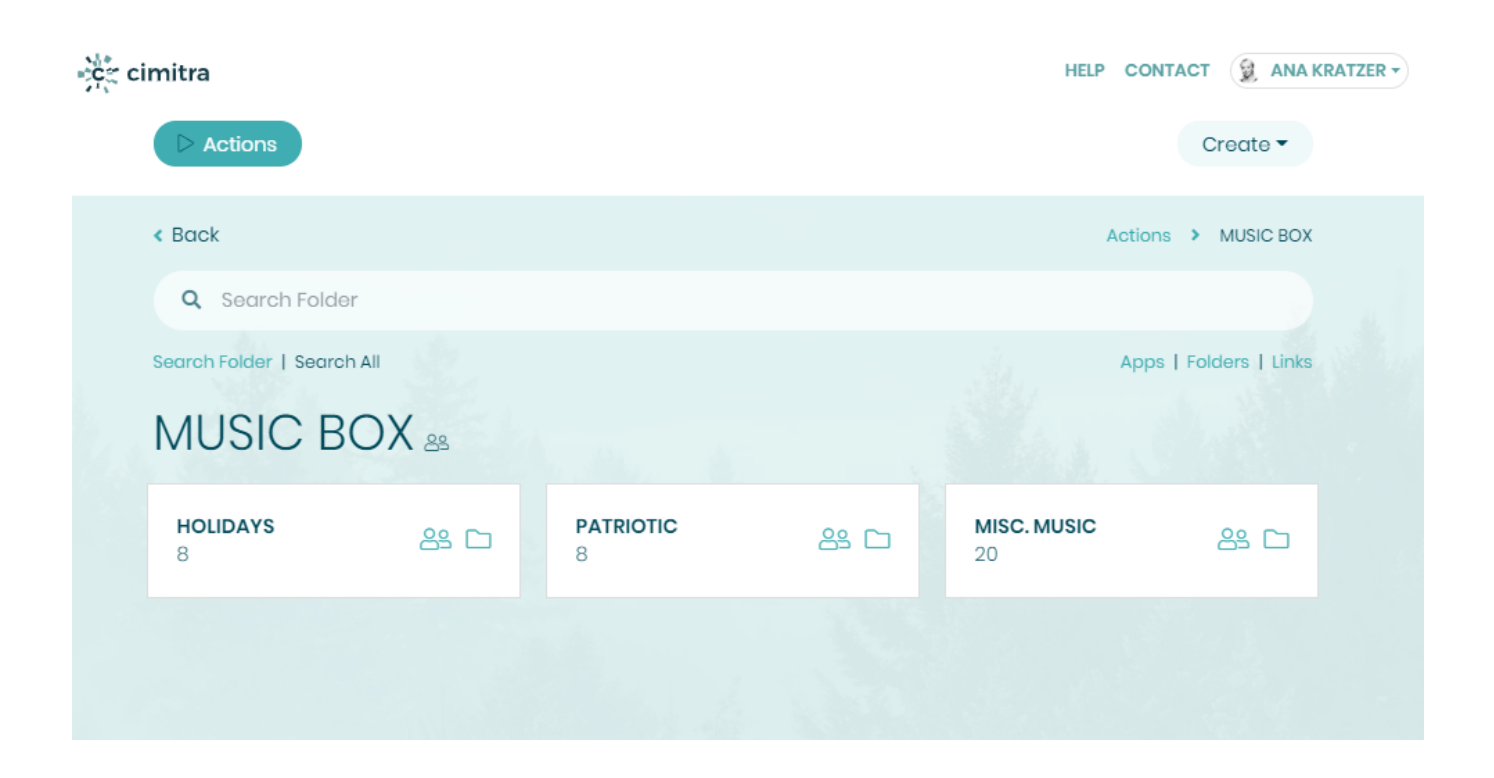

## Technical Overview

The **downplay.sh** Bash script was created for the express purpose of downloading audio files, playing audio files, and controlling audio software. The **downplay.sh** script has been used on Raspberry Pi devices and MacOS devices.

The **downplay.sh** script has a few input parameters that we will explore through 2 different example scenarios in this document.

## Bash Script Contents

Since the **downplay.sh** script is long, it is not embedded in this document. You can **[\[CLICK](https://github.com/cimitrasoftware/bash_scripts/blob/master/downplay.sh) [HERE](https://github.com/cimitrasoftware/bash_scripts/blob/master/downplay.sh) ]** to view the contents of the **downplay.sh** script

This assumes that you have already created a Cimitra server deployed a Cimitra Agent etc. to a Raspberry Pi, Linux or MacOS device where the **downplay.sh** script exists.

Create a new **Cimitra App** object and fill in the following properties as follows:

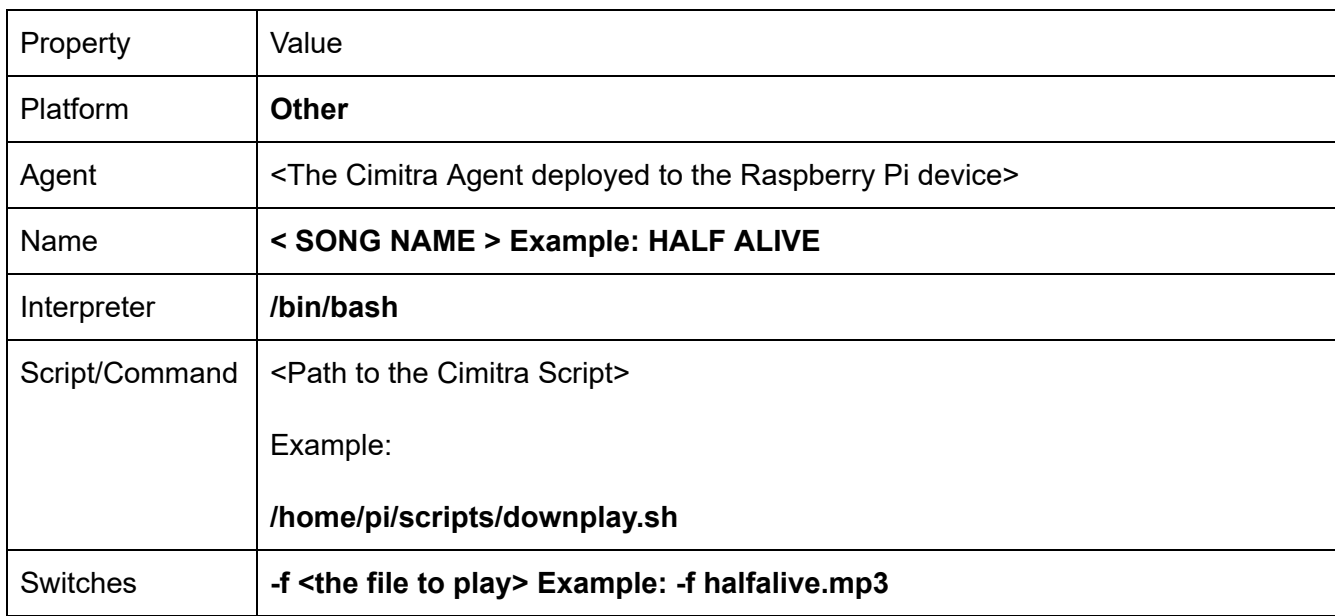

### <span id="page-2-0"></span>**CIMITRA APP PROPERTIES**

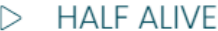

#### Platform<sup>\*</sup>

Other

Agent\*

 $PI_3B+$ 

Name \* (Characters Remaining: 40)

**HALF ALIVE** 

#### Interpreter

/bin/bash

#### Script/Command\*

/home/pi/scripts/downplay.sh

#### Switches

-f halfalive.mp3

#### **User Defined Switches / Parameters**

+ Add Switch

#### Information

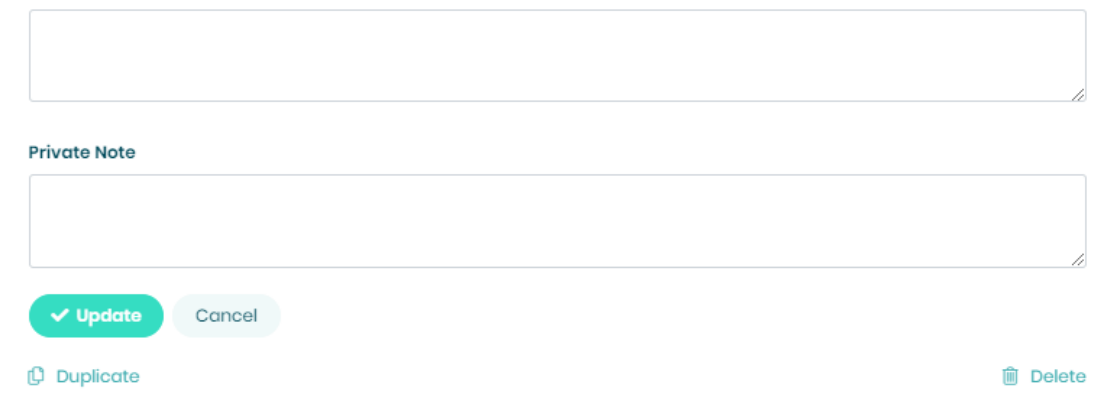

 $\div$ 

## Stop Music

## <span id="page-4-0"></span>Use Case

A school has RPi devices deployed in every room and even on the outside of the building. All RPi devices are hooked to speakers. Approved music is made available to the teachers to play in the classroom.

If a teacher wants to stop the music from playing they can do so with the STOP MUSIC Cimitra App.

## Technical Overview

The **downplay.sh** Bash script was created for the express purpose of downloading audio files, playing audio files, and controlling audio software. The **downplay.sh** script has been used on Raspberry Pi devices and MacOS devices.

The **downplay.sh** script has **-s** parameter which will run a function that kills the audio player from memory.

## Bash Script Contents

Since the **downplay.sh** script is long, it is not embedded in this document. You can **[\[CLICK](https://github.com/cimitrasoftware/bash_scripts/blob/master/downplay.sh) [HERE](https://github.com/cimitrasoftware/bash_scripts/blob/master/downplay.sh) ]** to view the contents of the **downplay.sh** script

This assumes that you have already created a Cimitra server deployed a Cimitra Agent etc. to a Raspberry Pi, Linux or MacOS device where the **downplay.sh** script exists.

Create a new **Cimitra App** object and fill in the following properties as follows:

<span id="page-4-1"></span>Script Integration Into Cimitra

### **CIMITRA APP PROPERTIES**

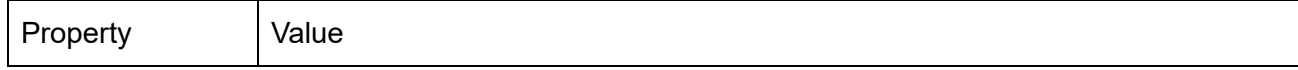

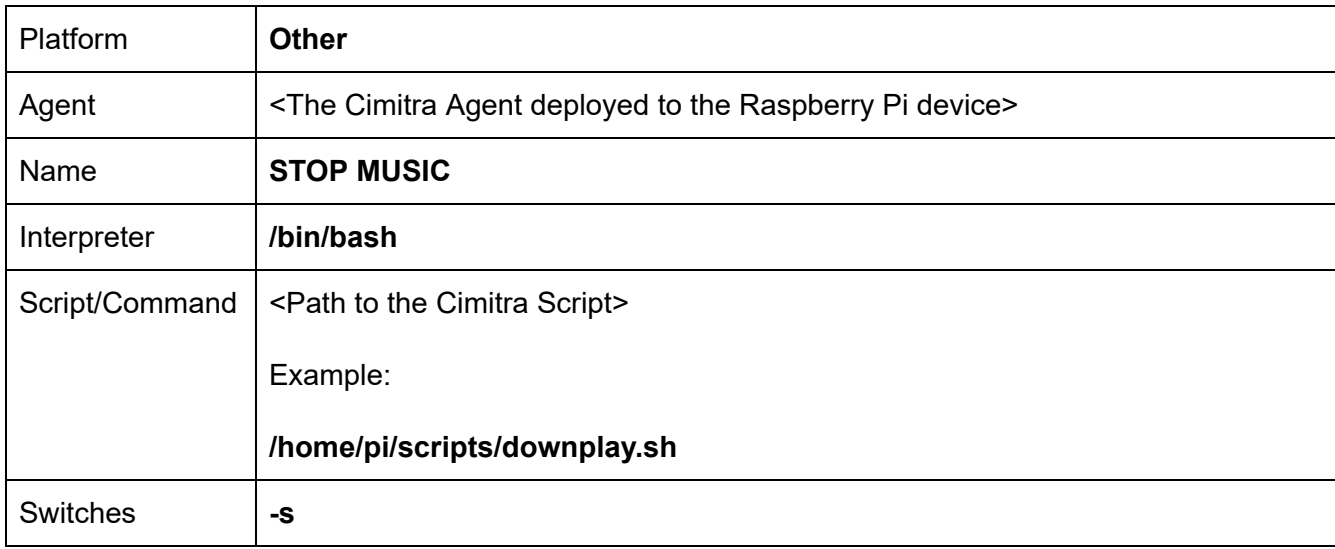

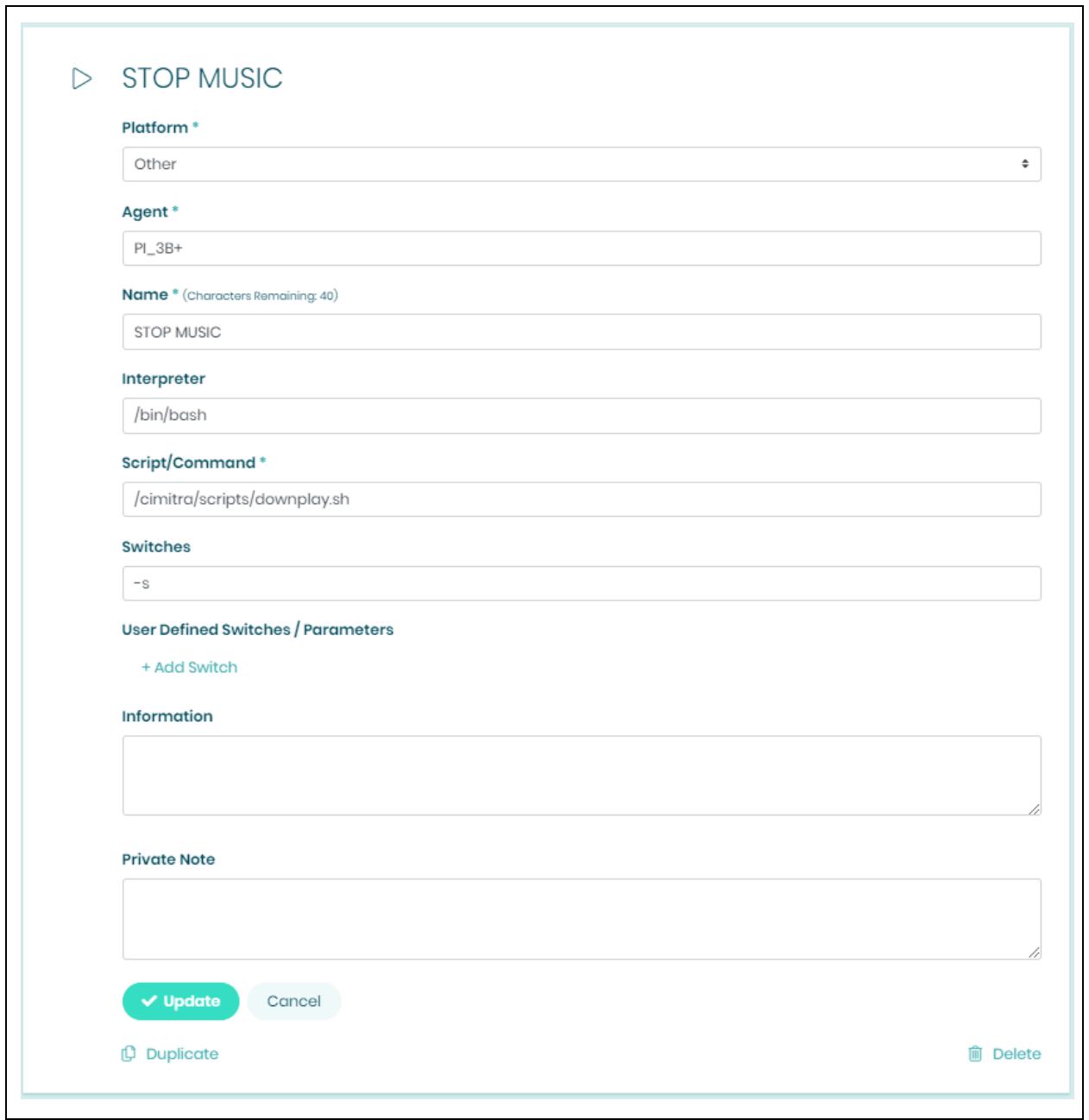

 $\Gamma$